## Министерство науки и высшего образования РФ Федеральное государственное автономное образовательное учреждение высшего образования **«СИБИРСКИЙ ФЕДЕРАЛЬНЫЙ УНИВЕРСИТЕТ»** Гуманитарный институт Кафедра информационных технологий в креативных индустриях

УТВЕРЖДАЮ

И. о. заведующего кафедрой

\_\_\_\_\_\_\_\_\_\_\_ М.А. Лаптева

«  $\rightarrow$  2023 г.

# **БАКАЛАВРСКАЯ РАБОТА**

Разработка методов автоматизации фотограмметрических процессов

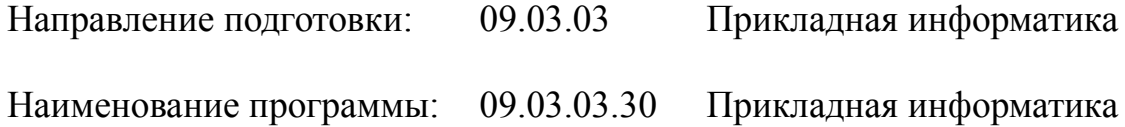

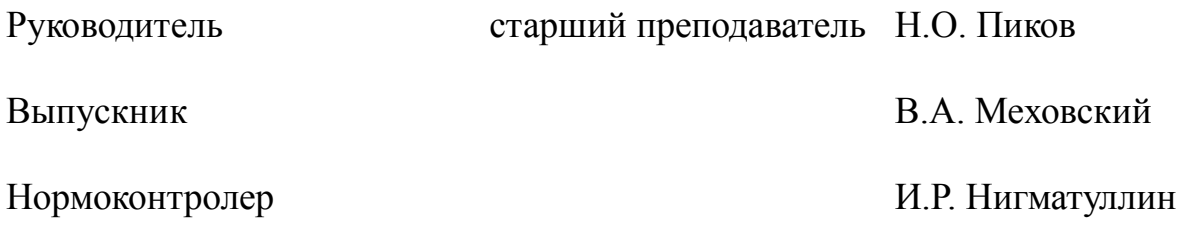

# **СОДЕРЖАНИЕ**

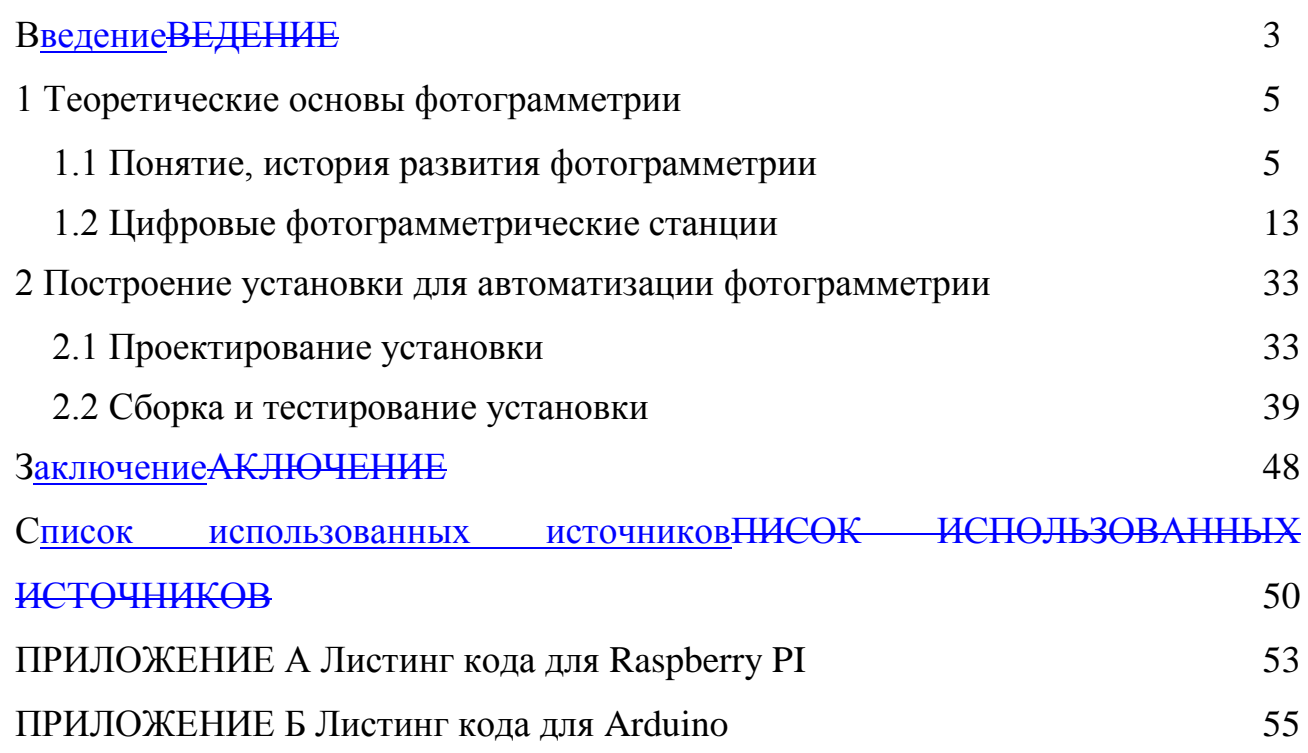

#### **ВВЕДЕНИЕ**

<span id="page-2-0"></span>Тема выпускной квалификационной работы: «Разработка методов автоматизации фотограмметрических процессов».

21 век – век активного цифровизации и автоматизации всех сфер жизни человека. Не за горами дни, когда человек полностью перейдет из плоского мира в трехмерный. Уже сейчас человеку трудно представить свою жизнь без смартфона, Интернета, сервисов онлайн покупок и т.д. Исходя из этого, у нас есть все основания полагать, что тенденция цифровизации продолжится. Конечно же, цифровизация коснулась истории и археологии. Сейчас не только музеи, но и другие организации производят оцифровку культурного наследия посредством разных видов оцифровки, например, сканирование, фотофиксация, 3D-моделирование, фотограмметрия и т.д.

Одним из наиболее перспективных методов является фотограмметрия. С ее помощью можно создавать 3D-модели с высокой детализацией. Однако, стандартный процесс создания 3D-копии объекта с помощью фотограмметрии является весьма энергоемким, и занимает большое количество времени. Именно поэтому сейчас возникла острая необходимость в автоматизации процесса. Стали появляться разнообразные установки, которые в автоматическом режиме производят съемку объекта со всех сторон и передают фотографии на компьютер для дальнейшей их обработки и построения модели.

Целью выпускной квалификационной работы является построение прототипа собственной модели для ускорения фотограмметрии с учетом предыдущего опыта.

Исходя из поставленной цели выпускной квалификационной работы, определены следующие задачи:

 определить понятие фотограмметрии, рассмотреть историю развития этого направления;

 найти аналогичные работы по автоматизации фотограмметрических процессов, выполнить их анализ (принцип работы, способы реализации, ресурсы, необходимые для построения, обозначить метрики качества);

 создать собственный прототип установки, для автоматизации фотограмметрии, проверить ее работоспособность;

 провести сравнительный анализ созданной модели с уже сделанными работами, определить ее недостатки.

Структурно работа состоит из двух разделов: Теоретические основы фотограмметрии и Построение установки для автоматизации фотограмметрии. Первый раздел состоит из двух подразделов и имеет объем 27 страниц. В нем описана история фотограмметрии и зарождение цифровых фотограмметрических станций, а также приведен анализ 10 аналогичных работ. Второй раздел аналогично состоит из двух подразделов, общим объемом 14 страниц. Здесь поэтапно описано как была создан прототип собственной установки для автоматической фотограмметрической съемки.

Методы исследования:

 анализ – изучение истории фотограмметрии, поиск и анализ примеров ее автоматизации;

 синтез – выделение метрик качества и поиск решения недостатков предыдущих работ. Поиск путей усовершенствования установки;

 сравнение – сравнение аналогичных работ и выявление наиболее перспективных;

 практическое моделирование – построение 3D-модели будущей установки в программе Компас.

Объектом исследования является цифровая фотограмметрия.

Предметом исследования является аппаратная система для автоматизации фотограмметрической съемки.

#### <span id="page-4-0"></span>**1 Теоретические основы фотограмметрии**

#### <span id="page-4-1"></span>**1.1 Понятие, история развития фотограмметрии**

Фотограмметрия является технической наукой о методах определения метрических характеристик объектов и их положения в двух- или трехмерном пространстве по снимкам, полученным с помощью съемки [1, с. 17]. Системы могут быть как традиционные фотографические камеры, так и использующие другие законы построения изображений, и другие регистраторы электромагнитных излучений [2].

Фотограмметрические методы позволяют экономично и достаточно точно решать непосредственно по снимкам некоторые прикладные задачи, например, измерять площади участков местности, определять их уклоны, получать количественные характеристики эрозионных процессов, выполнять вертикальную планировку с определением объема земляных работ и др.

Фотограмметрия применяется во многих сферах деятельности человека, основные представлены на рисунке 1.

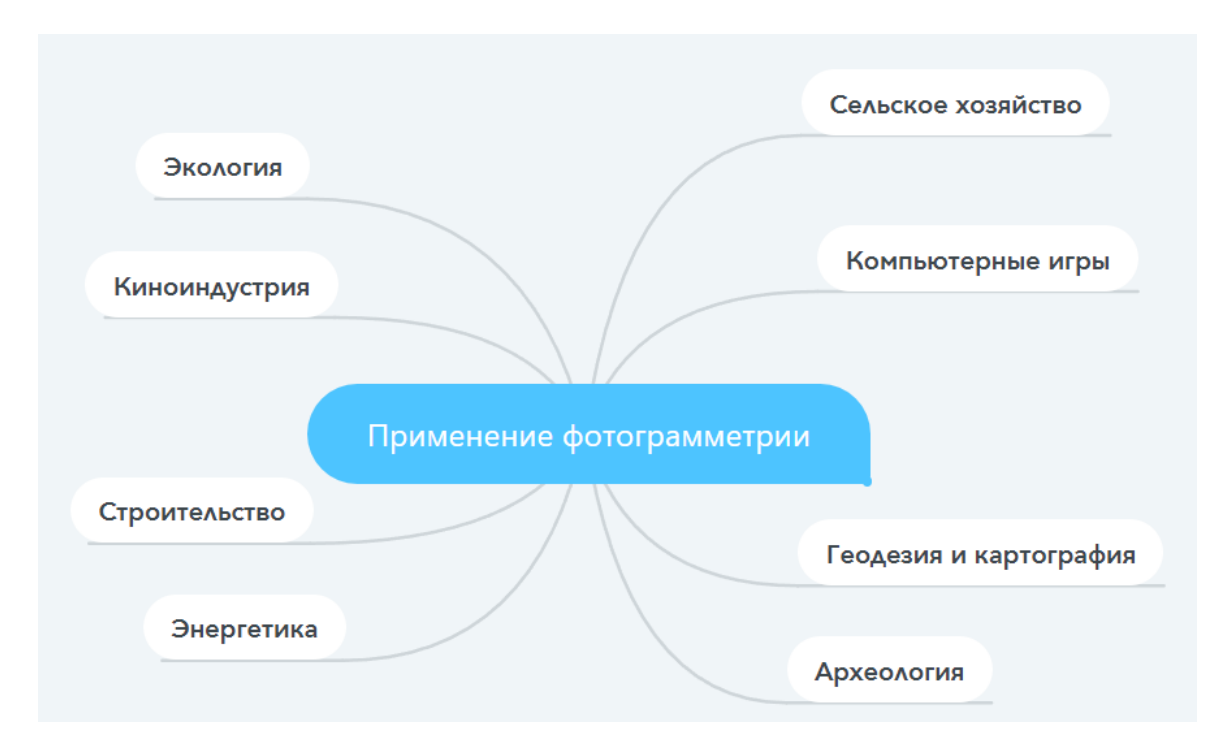

Рисунок 1 – Области применения фотограмметрии

Начало научных основ определения формы, размеров и положения объектов по их изображениям было положено еще в эпоху Возрождения. Работами Альберти и Дюрера были заложены предпосылки для развития теории перспективы, позволившие швейцарскому математику И. Ламберту опубликовать в 1759 г. обобщающий труд «Свободная перспектива». Практическое применение перспективных рисунков, полученных камеройобскурой, в топографии связано с именами М.А. Капеллера, М.В. Ломоносова, Ш.Ф. Ботан-Бопре [3, c. 7].

Современная цифровая фотограмметрия появилась в 1924 году, когда профессор Скиридов предложил идею автоматизации стереофотограмметрических измерений на основе сопоставления фотографических плотностей зон смежных снимков. Однако, только в середине 80-х годов прошлого века стала возможной реализация этой идеи в цифровой фотограмметрической системе, благодаря появлению всевозможных систем для съемок, новых электронных устройств для хранения информации и сканеров с твердотельными светочувствительными элементами [1, c. 18].

Фотограмметрия как научная дисциплина стала возможной в 1839 году с изобретением фотографии. Вскоре после этого, Лааседа разработал графический вариант составления планов сооружений по их наземным фотографиям [1, c. 18].

В конце 20 века произошел громадный скачок в развитии электронновычислительных машин, которые стали оснащены качественным периферийным оборудованием и большим объемом памяти. Это привело к созданию технологии для получения цифровых снимков и развитию программного обеспечения для фотограмметрической обработки снимков. Первая цифровая фотограмметрическая система INPHO для персонального компьютера была создана в 1980 году. Сегодня цифровая фотограмметрия используется в различных отраслях, включая геодезию, строительство, геологию, археологию и многие другие. Она позволяет быстро и точно

получать информацию о форме и размерах объектов на земле, что делает ее незаменимой в современном мире.

Цифровая фотограмметрическая система – это современный вычислительный инструмент, который используется для обработки материалов не только аэрофотосъемки, но и фотограмметрической съемки объектов. Система состоит из аппаратных и программных обновляемых модулей. Она обеспечивает функции обработки изображений от измерения и преобразования снимков до создания фотокарт. Первой цифровой фотограмметрической системой была система цифрового компаратора-коррелятора, разработанная компанией HAI в 1985 году. Она считается одним из первых цифровых устройств, предназначенных для обработки изображений. Цифровая фотограмметрия является важной областью геодезии и картографии. Она используется для создания точных карт и моделей местности, которые могут быть использованы в различных отраслях, таких как градостроительство, сельское хозяйство и экология. Современные цифровые фотограмметрические системы имеют высокую точность и скорость обработки данных. Они также могут использоваться для обработки видеоизображений с помощью специальных алгоритмов. В целом, цифровая фотограмметрия становится все более популярной и широко используется в различных отраслях, где требуется точность и высокая скорость обработки данных [5, с. 7].

Из-за бурного развития информационных автоматизированных систем в семидесятые года прошлого столетия, появилось огромное разнообразие дисциплин, связанных с обработкой изображений. В результате развитие фотограмметрии продолжалось без остановки, с разнообразными модификациями, которые дали толчок к переходу к цифровым методам обработки и новому явлению – цифровой фотограмметрии. Она характеризуется тем, что имеет дело с цифровыми изображениями, полученными не только зеркальными камерами, но и новыми зеркальными камерами со

сканерами [6, с.20]. Это не означает, что аналитические решения

фотограмметрических задач не меняются, скорее они меняются не очень стабильно, но могут оставаться основой для цифровых методов обработки данных.

Фотограмметрическая съемка играет ключевую роль в процессе оцифровки тех или иных объектов. Именно поэтому важно подходить к этому процессу ответственно. Для получения наиболее качественной трехмерной модели существуют определенные правила съемки, следуя которым получится избежать проблем на этапе построения модели в специализированных программных продуктах.

Базовые правила фотограмметрической съемки:

1. Объект съемки никогда не должен находиться в расфокусе. Для того, чтобы объект всегда был в фокусе, расположить его на поворотном столе, а камеру закрепить на штативе не далеко. Однако, это действительно только для объектов, имеющих небольшие размеры;

2. Не стесняйтесь делать как можно больше фотографий. Каждая деталь объекта должна быть видна чётко;

3. При съемке старайтесь соблюдать 60% перекрытия между изображениями;

4. Не следует менять точку обзора более, чем на 40%;

5. Всегда начинайте со съёмки общего плана объекта, передвигайтесь вокруг него, после сфокусируйтесь на мелких деталях. Не стоит приближаться резко, делайте это плавно, это облегчит вам сшивку снимков;

6. Не забывайте завершать маршруты. Когда фотографируете крупные объекты, например, статуи или дома, двигайтесь вокруг них и всегда заканчивайте там, где начинали;

7. Не брезгуйте несколькими обходами с разной высоты съемки;

8. Меняйте ориентацию кадров, это поможет достичь лучшей калибровки [8].

Для фотограмметрической съемки необходимо понимать, что же такое фокусное расстояние. Это – оптическое свойство абсолютно каждого

объектива, от него зависит сможет ли фотограф увеличить или уменьшить расстояние до объекта съемки и его угол обзора на изображении. Расстояние от нодальной точкой до датчика камеры измеряется в миллиметрах [9].

Фокусное расстояние не зависит от типологии камеры кроме камер с кроп-фактором, который показывает разницу в пропорции между диагональю кадра и матрицей камеры меньшего размера. К примеру, фокусное расстояние объектива 50 мм на неполнокадровой камере Canon составляет 1.6, а нa камере Nicon – 1.5. Соответственно, при подборе к этим фотоаппаратам объективов, нужно умножить фокусное расстояние на эквивалентный кроп-фактор.

Значение фокусного расстояния, которое указано на объективе, влияет на несколько параметров, учитывая которые можно приблизить или отдалить объект в кадре без искажения перспективы, добиться четкости и естественных пропорций [9].

В первую очередь, фокусное расстояние определяет угол обзора, то есть то, сколько пространства попадет в кадр. Чем выше фокусное расстояние, тем уже угол обзора, чем ниже – тем угол шире.

Во-вторых, оно влияет на пропорции объектов на итоговых снимках. Они выглядят крупнее, когда используется объектив с большим фокусным расстоянием, а при съемке с коротким фокусным расстоянием становятся визуально меньше, хотя в реальной жизни глаз может видеть их на одинаковом расстоянии.

В-третьих, фокусное расстояние, как и диафрагма, светочувствительность и расстояние до объекта съемки, влияет на ГРИП. Глубина резкоизображаемого пространства – это расстояние, при котором все объекты в кадре будут четкими.

Для минимальной ГРИП следует использовать длиннофокусный объектив (а также открыть диафрагму и уменьшить расстояние до объекта съемки), для максимальной – подходят широкоугольные объективы (плюс закрытая диафрагма, съемка с большого расстояния) [9].

Кроме этого, при помощи объективов с различным фокусным расстоянием можно добиваться построения разной перспективы. Для усиления нужно снимать с коротким фокусом, для ослабления – с длинным.

Все объективы классифицируются на два основных вида: с фиксированным фокусным расстоянием и изменяемым. Фиксированное, как правило, сочетается с другой важной характеристикой объективов: они имеют более широкую диафрагму, что идеально для любых условий освещенности. В то время как диафрагма зум-объективов переменна. К примеру, на объективе 18-55 мм значение диафрагмы колеблется от 3.5 до 5.6. Это значит, что при съемке на 18 мм диафрагму удастся открыть лишь на 3.5, а на 55 мм – всего на 5.6, что не предаст изображению эффектно размытого заднего и не поможет в съемке при условиях слабого освещения.

Стоит сказать, что многие профессиональные зум-объективы могут иметь постоянное значение диафрагмы, что безусловно очень удобно. Например, довольно популярный 24-70 мм сохраняет диафрагму 2.8 при любом значении фокусного расстояния. Также, фиксированное фокусное расстояние требует от фотографа постоянного движения, так как нет возможности фотографировать издалека, в то время как зум-объектив позволяет без перемены положения захватить больший диапазон пространства.

Существует классификация фокусных расстояний в зависимости от угла обзора. Разберем ее подробнее. Выделяют несколько видов объективов:

10-35 мм. Широкоугольные (угол обзора около 60 градусов)

Широкоугольные объективы – отличный выбор для фотографов, которые хотят охватить большую площадь в кадре. Они особенно подходят для съемки событий, архитектуры и групповых портретов. Фотографы-пейзажисты также успешно используют объективы с фокусным расстоянием 12-24 мм. Часто они являются единственным выбором, когда нужно снять пейзаж целиком или создать интересный эффект. Например, при съемке неба на 12 мм можно создать ощущение движения облаков. Оптимальным значением в этом диапазоне является 24 мм, при котором пропорции выглядят естественно.

Широкоугольные объективы также незаменимы для различных репортажных жанров, так как позволяют включить большую часть происходящего в один кадр и при этом избежать искажения пропорций. Кроме того, они могут быть полезны в ситуациях, когда пространство для съемки ограничено. Важно отметить, что широкоугольные объективы могут иметь некоторые недостатки. Например, они могут создавать искажение перспективы, особенно при съемке объектов вблизи. Кроме того, они могут быть менее подходящими для портретной съемки, так как могут искажать форму лица. В целом, широкоугольные объективы - это отличный выбор для фотографов, которые хотят охватить большую площадь в кадре и создать интересные эффекты. Однако, перед покупкой объектива необходимо тщательно продумать его использование и учитывать его недостатки;

35-70-105 мм. Стандартные (угол обзора около 40-50 градусов)

Диапазон фокусных расстояний между 35-70 мм является универсальным для любых жанров фотографии. Однако, наиболее естественная перспектива достигается в промежутке между 45-50 мм, что близко к тому, что видят наши глаза. Это расстояние было предпочтительным для такого классика фотографии, как Картье-Брессон, который объяснял свой выбор удобством этого фокусного расстояния. Оно обладает достаточной глубиной фокусировки, что отсутствует у длинных объективов, и при этом не срезает передний план, как это происходит с 90 мм объективами. Однако, 35 мм также является отличным выбором, но требует большей точности в композиции. Если говорить о портретной фотографии, то наиболее популярным диапазоном является 85- 100 мм. Эти объективы называются "портретными", потому что они позволяют фотографировать объект с удобного расстояния, что оставляет достаточно пространства для объекта съемки и одновременно удерживает модель в кадре. Большинство профессиональных фотографов используют короткофокусные объективы, которые являются идеальным выбором для портретной фотографии. Однако, выбор фокусного расстояния зависит от желаемого эффекта и стиля съемки. Некоторые фотографы предпочитают длиннофокусные объективы для

создания эффекта сжатия, а другие - широкоугольные объективы для создания более широкого кадра и восприятия пространства. Поэтому, выбор объектива зависит от того, какой эффект хочет достичь фотограф [9];

 105-600 мм. Длиннофокусные и сверхдлиннофокусные (с углом обзора 30 и менее градусов)

Выбор таких значений фокусного расстояния обусловлен задачей съемки объектов, которые находятся весьма далеко от места съемки. Считается, что они не совсем подходят для пейзажа из-за того, что сглаживают перспективу композиции. Здесь стоит отметить, что профессиональные фотографыанималисты всегда используют огромные телеобъективы с фокусным расстоянием 400 мм и больше, потому что при съемке дикой природы требуется максимальное приближение, ведь не всегда получается приблизиться к тому или иному животному.

То же самое относится и к спортивным репортерам, которые используют в съемке не только широкоугольные, но и длиннофокусные объективы, меняя сами камеры, а не линзы, чтобы не упустить важный момент и мгновенно сменить объектив без риска в спешке загрязнить матрицу.

Проблема выбора объектива исходя из размера объекта и расстояния до него решается довольно просто. На этот вопрос помогут ответить простые физические формулы из раздела оптика.

Вводим понятие масштаб и обозначим его (M), как отношение линейного размера объекта, примем его за (L), к линейному размеру его изображения в кадре (V). Для камер с кроп-фактором неравным единице, вводится параметр (С) со значением величины кропа и умножается на (L). Итоговая формула выглядит следующим образом:

$$
M = L \cdot C/V \tag{1}
$$

где L – линейный размер объекта в мм;

C – значение величины кропа;

V – линейный размер изображения объекта в кадре.

Расстояние до объекта, чтобы его изображение получилось заданной величины рассчитывается по формуле:

$$
S = (1 + M) \cdot F \tag{2}
$$

где S – расстояние до объекта;

M – масштаб;

<span id="page-12-0"></span>F – фокусное расстояние объектива.

#### **1.2 Цифровые фотограмметрические станции**

Первая в истории цифровая система для компьютера под названием INPHO появилась в восьмидесятые годы прошлого столетия. А в начале 90-х уже начался настоящий ажиотаж, многие компании стали создавать подобные системы, поэтому этот период еще называют второй волной разработок. Наша страна старалась не отставать от иностранных тенденций, и уже к 1994 году создана первая российская ЦФС, которая получала название photomod. C развитием технологий к началу 21 века, интерес в автоматизации фотограмметрии стал увеличиваться, ученые называют это время третьей волной создания цифровых фотограмметрических систем. Над созданием таких систем обычно трудились научные коллективы не больших размеров, которые благодаря своей настойчивости и упорству, основали собственные компании.

Существует несколько факторов, которые повлияли на развитие современных ЦФС:

развитие электронно-вычислительных машин;

развитие методов дистанционного зондирования;

развитие новых более совершенных алгоритмов обработки данных;

- развитие компьютерных сетей.

Главная задача развития фотограмметрических систем состоит в автоматизации процессов, которые исключают труд человека, и увеличивают долю вовлеченности системы в конечный результат работы. Здесь человек выполняет минимум функций, лишь отслеживая результаты выполнения

системы. Большинство ЦФС в своем составе имеют несколько частей, каждый из которых отвечает за свой спектр задач.

Современные цифровые фотограмметрические системы обладают следующими возможностями:

 преобразование и обработка изображений (цветобаланс, радиометрическая коррекция, ресамплинг и др.);

 ориентирование и триангуляция (взаимное и внутреннее ориентирование, аэротриангуляция);

 создание и редактирование цифровых моделей рельефа и местности (построение горизонталей, структурных линий);

создание ортофотопланов и фотопланов;

создание цифровых карт;

возможность проведения измерений (длин, площадей, объемов);

трехмерное моделирование [10].

На сегодняшний день существует большое количество автоматизированных фотограмметрических установок, которые применяются в разных сферах человеческой жизни. Для реализации собственного прототипа аппаратной системы необходимо проанализировать существующие решения по следующим аспектам:

описание;

страна изготовления;

метод съемки/сканирования;

скорость съемки/сканирования;

количество камер, расположение;

минимальные – максимальные размеры объекта;

освещение;

используется ли маркерная система;

программное обеспечение;

область применения.

В рамках нашей работы были найдены 10 аналогов, которые и были проанализированы, исходя из вышеупомянутых метрик.

ESPER LightCageо – представляет собой геодезическую раму, созданную в Великобритании, со встроенным распределением мощности, в которой обычно используется 156 многовспышечных ламп для равномерного освещения. В большинстве случаев используется в гейм-дизайне для построения 3D-модели человека. Систему можно увидеть на рисунке 2.

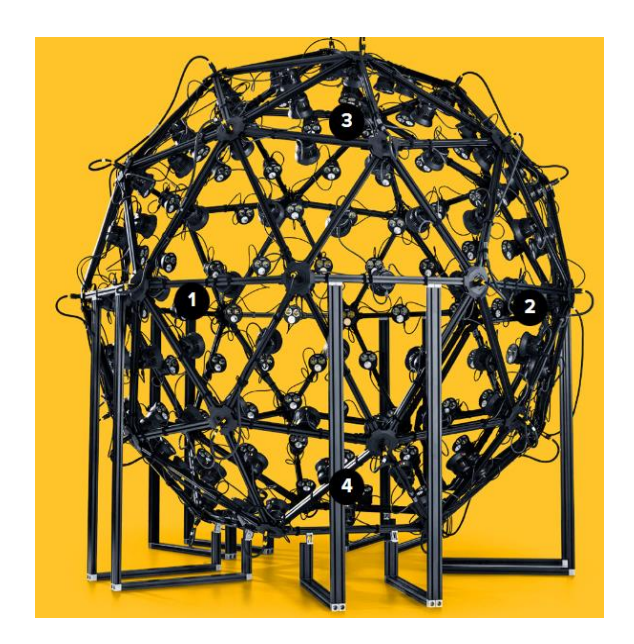

Рисунок 2 – Esper LightCage

Метод съемки весьма прост, объект ставится в середину сферы, а на раме ставится большое количество цифровых камер, которые одновременно делают снимок и передают его на компьютер. На рамку можно установить до 150 камер вокруг объекта съемки. Скорость съемки довольно высокая, за несколько секунд производится несколько снимков при разной освещенности, такая технология называется HDR съемка.

Минимальный и максимальный размер объекта напрямую зависит от используемых объективов. В этом плане покупателю дается полная возможность как в выборе камер, так и в выборе линз для проведения съемки, поэтому нельзя точно сказать ограничения на размеры объекта, можно лишь пояснить, что установка предусмотрена для фотофиксации людей среднего роста, что в свою очередь говорит нам о невозможности оцифровки маленьких объектов.

В этой системе используется собственная световая разработка, это интеллектуальная фотограмметрическая осветительная вспышка. Основные технические характеристики:

общая светоотдача: 2484 люмена;

цветовая температура: 5000 К;

потребляемая мощность: 48 В;

пиковое электропотребление: 70 Вт [11].

156 вспышек установлены между камерами, чтобы придать объекту равномерное освещение по всей площади.

Для построения 3D-модели не используется маркерная система из-за специфики процесса съемки. Что касается программного обеспечения, компания разработала свою программу для компьютера, которая и обрабатывает полученные изображения, собирая из в трехмерную модель. Программное обеспечение LightCageController поставляется в комплекте с LightCage, позволяя программировать и управлять каждым осветительным прибором и осуществлять точную синхронизацию с системой захвата изображения.

Область применения разнообразна, но чаще всего используется для оцифровки человека, для дальнейшего использования этой модели в создании игр.

Solutionix C500 – это стандартный сканер из Южной Кореи, который является аналогом фотограмметрической установки. Это устройство представляет огромный интерес в рамках исследования, потому что имеет оригинальную систему для поворота объекта. На рисунке 3 можно увидеть Solutionix серии C500.

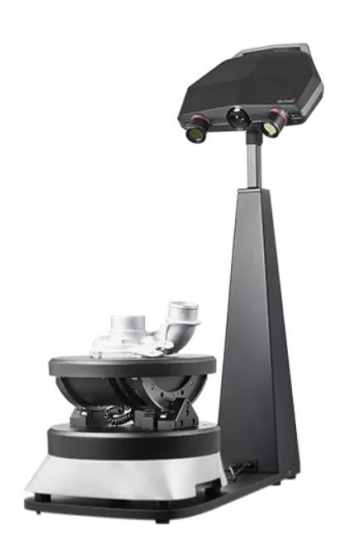

Рисунок 3 – Solutionix C500

В данной установке объект является динамичным, а камера статичной. Примечательно то, что объект выполняет движение не только вокруг своей оси, но и меняется угол его наклона относительно камеры, с помощью поворотного стола, имеющего возможность менять свое положение в трех осях. Эта технология весьма эффективна и достаточно проста в реализации, однако, существует один существенный недочет, а именно, из-за того, что стол меняет угол наклона, не каждый объект сможет оставаться устойчивым в таких условиях. Для качественной фотограмметрической съемки как раз необходимо сохранять положение объекта.

Точных данных о скорости полного сканирования объекта найти в сети Интернет не получилось, но исходя из анализа работы, можно предположить, что это не продолжительный процесс, который занимает, примерно, 5 минут, что является хорошим показателем для фотограмметрии.

Поворотный стол рассчитан на объекты небольших и средних размеров весом не более 10 кг. Для того, чтобы отсканировать объекты, превышающие максимальные размеры, есть возможность снять сам сканер с корпуса и расположить его на штатив либо другую базу, также, можно произвести оцифровку в ручном режиме, без использования удерживающих устройств.

Стоит сказать, что в комплекте с Solutionix C500 поставляется набор линз, чтобы предоставить возможность пользователю менять рабочую зону сканирования, в зависимости от размеров предмета. Этот набор сменных

объективов и проекторов позволяет работать с диагоналями в диапазоне от 0,09 до 0,5 метров.

Для подсвечивания объекта используется структурированный синий светодиодный свет, источник которого расположен между камерами посередине головки. Подача светового сигнала производится только во время съемки, когда объект находится в движении, свет не требуется.

Следует отметить следующие технические характеристики:

разрешение фотокамеры: 5Мп;

принцип сканирования: Оптическая триангуляция с фазовым сдвигом;

 плоскости перемещения: Поворотный автоматический стол (TA 300+) с 3 плоскостями перемещения (оси: качение и вращение. По двум осям вращение, по одной – качение);

формат выходных данных: STL, OBJ и др;

встроенное программное обеспечение: EZscan;

 поворотный стол TA300+: полезная нагрузка – 10 кг, диаметр – 300 мм, вес –18,5 кг, размеры –  $315 \times 270 \times 80$  мм [12].

Маркерная система используется. Перед началом работы перед сканером кладется специальная плоскость, по которой выполняется его калибровка. На саму платформу нанесены разного размера круги, которые и являются маркерами для установки, с их помощью программное обеспечение более грамотно создает 3D-модель.

Программное обеспечение присутствует и поставляется в комплекте со сканером. Solutionix ezScan – это программный продукт собственной разработки, который производит калибровку, сканирование, сшивание полученных 2D данных в трехмерную модель, в условиях съемки с разных сторон под разными углами в реальном времени.

Отрасли применения сканера Solutionix C500:

машиностроение;

ювелирная промышленность;

упаковка;

медицина;

оцифровка культурного наследия.

Linearis3D Photogrammetry *–* это портативное решение для измерения координат в трехмерном пространстве из Германии. Представляет собой набор необходимого оборудования для создания 3D-модели крупных объектов. На рисунке 4 представлена эта система.

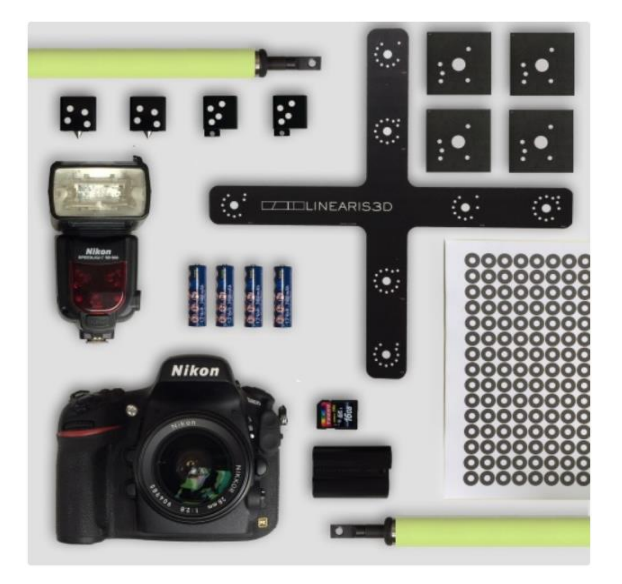

Рисунок 4 – Linearis3D Photogrammetry

Состоит Linearis3D Photogrammetry из разнообразных маркеров, которые крепятся на объект со всех сторон, и одной зеркальной камеры Nikon.

Так как эта система предназначена для промышленного использования, здесь камера является динамичной, то есть, человек самостоятельно фотографирует предмет, предварительно обклеив его маркерами. Для измерения размеров объекта используются специальные мерные бруски. При использовании этого решения скорость съемки зависит от размеров предмета оцифровки и человека, который будет проводить фотофиксацию.

В плане ограничений размеров объекта стоит сказать следующее, система предназначена в первую очередь для средних и больших предметов, небольшие, скорее всего, не получится отснять, из-за больших размеров маркеров, да и нет смысла использовать это решение для подобных целей.

Освещение используется стандартное, это накамерная вспышка. Так как размеры объекта невозможно предугадать, подобное решение является наиболее удобным и универсальным. Как и говорилось ранее, решающую роль в создании 3D-модели с помощью Linearis3D Photogrammetry играет маркерная система, так как именно центры маркеров будут измерены системой фотограмметрии с очень высокой точностью. Без использования маркеров, это решение не оправдает себя и не покажет высокие результаты. При этом точность составляет 0,03 мм, это обозначает, что разница между точками на реальной модели и цифровой не превышает заявленное значение 0,03 мм.

Как и у большинства промышленных фотограмметрических систем, у Linearis3D есть собственное программное обеспечение, которое поставляется вместе со всем необходимым оборудованием. Система в автоматическом режиме с помощью маркеров в кадре, расставляет идентичные точки на снимках и объединяет их в исходную модель.

Производитель выделяет следующие задачи использования системы:

 измерения деформации при климатических испытаниях или валидации расчетов МКЭ;

гарантия качества больших объектов;

обратный инжиниринг [13].

Все эти задачи реализуются в рамках промышленной отрасли, но не стоит ограничивать потенциал Linearis3D. Сложно сказать подойдет ли это решение для оцифровки культурного наследия, ведь обклеивать историко-культурное достояние маркерами не совсем корректно и репрезентативно.

The Geodesic Photogrammetry System – весьма интересная медицинская разработка с применением технологии фотограмметрии родом из Англии. Рисунок 5 отображает эту систему.

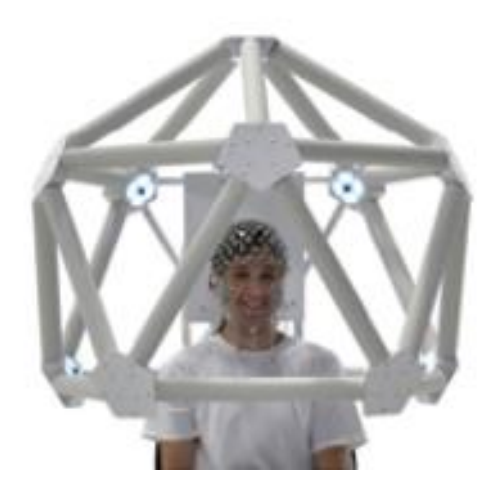

Рисунок 5 – The Geodesic Photogrammetry System

Концептуально принцип работы схож с ESPER LightCage. Отличия лишь в размерах купольной части и количестве оборудования. Для работы установки используется 11 камер, которое синхронизированы между собой для одновременного фотографирования объекта. В данном случае, предметом съемки является голова человека с датчиками, данная информация очень важна для лечащего врача, для постановления правильного диагноза. Так как процесс анализа положения датчиков и, собранных ими данных, занимает продолжительное время, и держать пациента все это время в напряжении, не удобно как для самого пациента, так и для врача.

Для проведения процесса фотограмметрической съемки в установке предусмотрена купольная поддерживающая конструкция, на которую крепятся камеры и световые приборы. После на поверхность головы наносится множество датчиков, положение которых и необходимо отобразить на итоговой модели. После их установки на пациента надевается фотограмметрическая система, и производится съемка. Камеры снимают одновременно и передают готовые снимки на ПК для дальнейшего построения трехмерной цифровой копии.

Процесс съемки длится несколько секунд, так как происходит одновременная фотофисация со всех камер, далее полученные снимки обрабатываются в специальном программном продукте под названием

GeoSource 3. Это ПО собственной разработки, его функционал заточен непосредственно для The Geodesic Photogrammetry System.

С размерами объекта съемки все сложнее. Так как этот аппарат заточен под конкретную задачу, а именно съемку поверхности головы человека, ограничения в габаритах головы отсутствуют. The Geodesic Photogrammetry System позволяет принимать любых пациентов, что является несомненным преимуществом этой системы [14].

Установка имеет несколько ламп постоянного света, расположенных по периметру сферы, рядом с каждой камерой, для придания реалистичного освещения. Количество этих световых элементов равно количеству камер и составляет 11 штук, для достижения цели этого достаточно. Маркерами для работы установки можно считать датчики на голове пациента, они помогают программе лучше ориентироваться в массиве снимков и правильно располагать камеры в пространстве.

Aicon DPA – портативное фотограмметрическое решение, является прямым аналогом другой системы из Германии Linearis3D Photogrammetry. Принцип работы этих установок абсолютно идентичен. На рисунке 6 можно увидеть решение от Aicon.

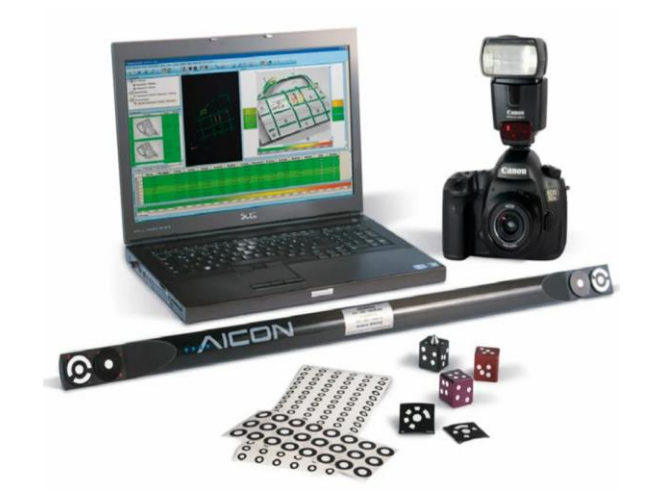

Рисунок 6 – Aicon DPA

#### В состав Aicon DPA входят следующие компоненты:

цифровой фотоаппарат;

– маркерная система;

масштабная линейка;

программное обеспечение.

Производителем заявлено, что размеры объекта съемки не ограничены: «Измеряет объекты любого размера (от микросхем до самолетов)» [15]. Исходя из специфики работы, можно согласиться с этим утверждением, все зависит от компетенций пользователя.

Скорость полной съемки объекта не уточняется, все зависит от самого предмета (размер, сложность) и уровень компетенций фотографирующего человека. Вероятно, процесс фотофиксации объекта занимает столько же времени, сколько и стандартная фотограмметрическая съемка.

Для создания освещения используется стандартная накамерная вспышка – наиболее универсальное решение в данной ситуации. С программным обеспечением ситуация следующая, у компании Aicon есть собственное приложение DPA Pilot, которое поставляется в комплекте. Однако, компания не ограничивает пользователя в выборе ПО, поддерживается использование нескольких сторонних сервисов: PolyWorks, Rapidform и Geomagic.

Область применения:

 3D-контроль компонентов (контроль круглости, проверка крепежной оснастки);

сравнение с моделями САПР;

 анализ трехмерных процессов (анализ деформации листового металла или пластиковых изделий);

– анализ погрешностей [15].

RangeVision Spectrum – российский профессиональный 3D-сканер с высоким разрешением, для сканирования как маленьких объектов, так и весьма больших. На рисунке 7 можно увидеть этот сканер.

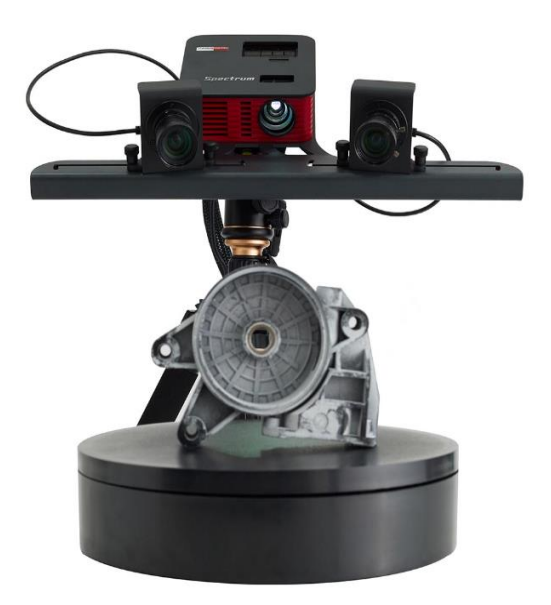

Рисунок 7 – RangeVision Spectrum

Комплектация установки следующая:

- 2 цифровых камеры;
- LED проектор;
- настольный штатив;
- поворотный стол;
- лицензионный ключ для ПО;
- несколько калибровочных полей.

Метод сканирования: оптическая триангуляция – это стандартный способ для большинства 3D-сканеров. Для реализации этого используется 2 камеры и проектор. С помощью направленного пучка света, сканер получает на камеры его отражение и фиксирует это, после этого объект поворачивается и все начинается сначала.

Как заявлено производителем, сканер может оцифровывать объекты с размерами от 1 см до 3 метров [16]. Насчет максимального размера нельзя быть уверенным, 3 метра весьма большая цифра, и достаточно сложно представить, как сканер будет его оцифровывать. Например, длинная труба длинной до 300 сантиметров, не будет переведена в цифровое пространство должным образом.

Скорость съемки примерно равна 5 минут для всего объекта с учетом использования поворотного стола (есть возможность съемки предмета без поворотного стола).

Использовать ли маркеры для сканирования выбирает пользователь, для более качественной оцифровки маркерную систему стоит использовать, тем более маркеры поставляются вместе со сканером.

Как уже говорилось ранее, в качестве освещения используется светодиодный проектор, который синим цветом освещает объект во время сканирования.

Про программное обеспечение следует сказать, что оно собственной разработки и поставляется в комплекте. Функционал типичен для подобных специализированных ПО, однако, системные требования весьма невелики, что означает, что для построения модели не нужно иметь сверхмощный компьютер, достаточно будет среднего.

Область применения RangeVision Spectrum:

3D-сканирование для фрезерных станков;

обратный инжиниринг;

3D-сканирование объектов любой сложности;

3D-сканирование деталей с высокой точностью до 0.04 мм [16].

TubeInspect *–* это комплексное решение от компании Hexagon, предназначенное для эффективного контроля качества гнутых труб и проводов, эту систему можно увидеть на рисунке 8.

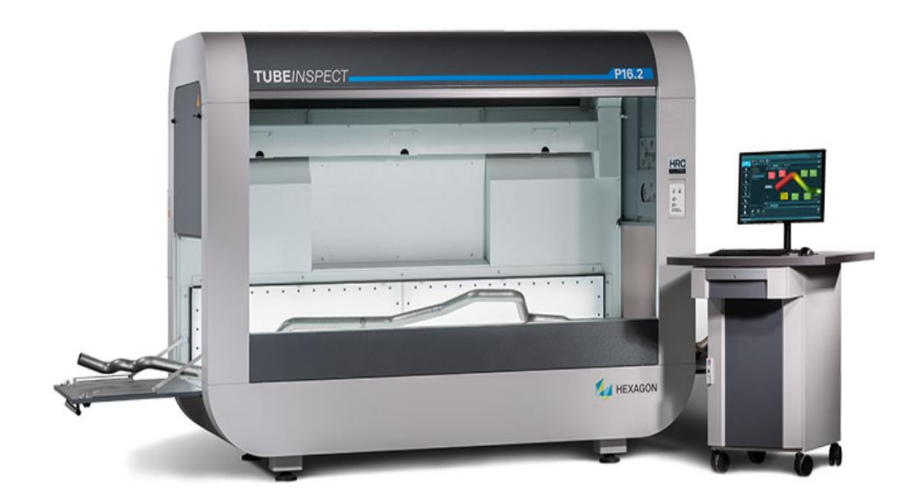

Рисунок 8 – TubeInspect

Изделие помещается внутрь этой системы, после чего через компьютер запускается процесс съемки и создания трехмерной копии объекта. На верхней части установки установлены 8 камер для фотофиксации предмета. Внутри установки объект прокручивается, чтобы захватить все его стороны.

Процесс съемки занимает около 2-х минут. Фотофиксация с одного ракурса происходит за 3 секунды, так как необходимо объект повернуть, время возрастает до пары минут. Очень хороший результат, далеко не каждая система может похвастаться такой скоростью оцифровки.

Эта система выпускается в четырех комплектациях: модель промышленного размера P16.2 и меньшая по размеру P8.2, обе из которых выпускаются в версии HRC. Модели версии P8.2 пригодны для измерения труб длиной менее 1 м и максимальным диаметром до 1,25 м. Модели шестнадцатой версии способны измерять трубы длиной до 7 м и максимальным диаметром 2 м [17].

В качестве освещения используется светодиодная подсветка, она расположена на тыльной стороне установки. Яркость подобрана таким образом, чтобы не создавать пересвеченных зон и создавать максимально мягкое и равномерное покрытие светом. LED-подсветка используется потому, что светодиоды дают хорошее освещение и возможность настройки температуры свечения.

В данном решении маркерная система используется, как и во всех предыдущих аналогах, исходя из этого можно сделать вывод о том, что маркеры – это обязательный атрибут любой современной фотограмметрической системы. Здесь маркеры расположены на рабочей плоскости, то есть там, где располагается объект, и на тыльной стороне, где находится светодиодное освещение.

Программное обеспечение BendingStudio XT – собственная разработка компании. Она имеет интерфейсы с гибочными станками всех основных марок, измерительные планы для быстрых пакетных измерений, средства автоматического составления специализированных отчетов и простого импорта и экспорта данных в формате CAD.

Области применения TubeInspect:

настройка и коррекция гибочных станков;

контроль серийного производства труб;

изготовление геометрии труб свободной формы;

эффективная замена механическим стапелям [17].

Lineris3D stereo – система для измерения динамической деформации крупных размеров из Германии. На рисунке 9 изображено это решение.

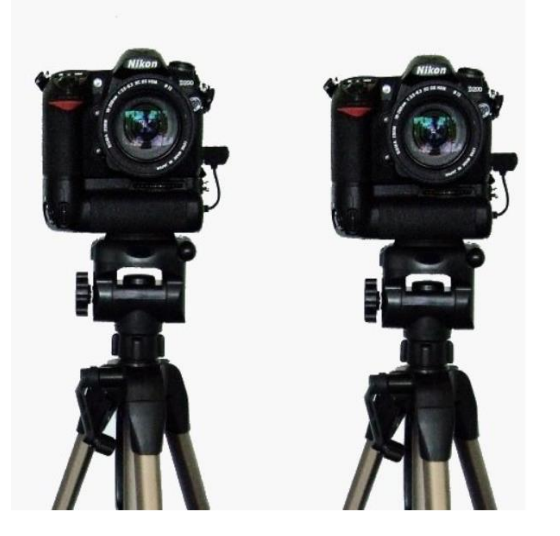

Рисунок 9 – Lineris3D stereo

Состав системы:

две цифровые камеры;

– маркерная система;

штативы для камер;

ноутбук с установленным программным обеспечением.

Процедура измерения: камеры произвольно ставятся перед исследуемым объектом. Перед началом необходимо откалибровать систему с помощью мобильного калибровочного устройства или калибровочных маркеров. Далее на предмет в места, которые требуют измерения, наклеивают маркеры, после чего приступают к измерению. Стоит сказать, что эту систему сложно назвать классической фотограмметрической, ведь она строит лишь поверхность, а не целый объект, однако, принцип работы схож, поэтому это решения попало в область нашего анализа.

Минимальный размер исследуемого объекта составляет 2 метра, а максимальный 13. В свою очередь это говорит о том, что Lineris3D stereo предназначен для крупных предметов [18].

Скорость съемки определить проблематично. Дело в том, что в подавляющем большинстве случаем эта система используется для измерения деформаций в реальном времени, камеры постоянно следят за объектом не делая снимков. Поэтому вопрос о скорости съемки в данном случае неуместен.

Для работы Lineris3D stereo не требуется какой-то дополнительный свет, благодаря настройкам камеры, достигается оптимальная картинка. Из-за того, что камеры используется профессиональные и предназначенные по большей части для видеосъемки появляется возможность работы в помещениях без дополнительного освещения.

Маркерная система для работы системы очень важна. Только благодаря маркерам Lineris3D stereo понимает, когда происходит деформация и отображает это на экране ноутбука. Так как именно это является главной функцией системы, использование маркеров критически важно.

В комплекте поставляется ноутбук с программой для анализа данных с камер. Функционал ПО: наблюдение за деформацией предмета в режиме

онлайн, построение разнообразных график по осям x, y, z. Также присутствуют элементы для постобработки и анализа.

EinScan-S – китайский представитель компактных 3D-сканеров. Данное решение представлено на рисунке 10.

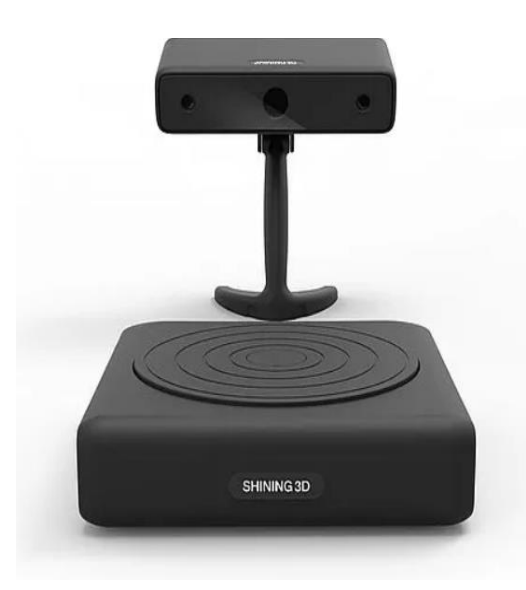

Рисунок 10 – EinScan-S

Комплектация стандартна для всех сканеров средней ценовой категории: непосредственно сам 3D-сканер и поворотный стол для объекта. Для объектов до 20 см используется поворотная платформа, а для оцифровки более крупных предметов предусмотрена возможность режим свободного ручного сканирования.

Принцип сканирования абсолютно идентичен всем подобным сканерам, описывать его повторно нет необходимости. Остановимся подробнее на других аспектах исследования.

Максимальная область сканирования составляет 70 см это при условии оцифровки в режиме свободного ручного сканирования. При сканировании с помощью поворотного стола, максимальный размер предмета составляет 20 см.

Освещение не имеет особых отличий от своих конкурентов. Источником света для сканирования является направленный белый свет. В его основе лежит использование нескольких светодиодов, которые позволяют повысить яркость и долговечность изделия.

Производитель утверждает, что сканирование производится за 10 секунд [19]. Превосходный показатель, это лучшее время для всех исследуемых аналогов. Однако, не уверен, получится ли достичь такого показателя обычному пользователю в ручном режиме сканирования.

В данной системе используются маркеры только для калибровки сканера перед началом работы. Калибровочная панель ставится напротив сканера, а в программе выбирается режим калибровки, затем программа просит так или иначе повернуть панель. Калибровка занимает около 2-х минут. После этого сканер может работать без использования маркерной системы [19].

Программное обеспечение в комплекте со сканером не идет, однако его можно скачать с официального сайта производителя после регистрации. Приложение абсолютно бесплатное. Еще удивляет тот факт, что она полностью на русском языке, что очень редко встречается на рынке. Приложение называется EinScan-S.

Конвейер от CultLab3D *–* это первый в мире автоматизированный конвейер для массовой 3D-оцифровки. Единственное решение, которое так и не пошло в производство. На рисунке 11 представлена эта система.

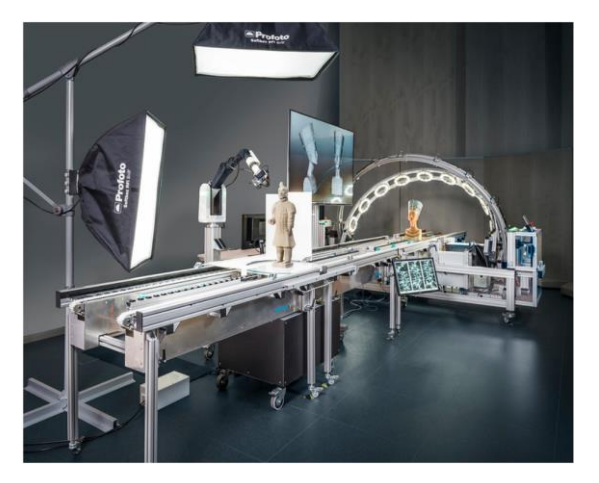

Рисунок 11 – Конвейер от CultLab3D

Работа этой инновационной установки разделена на 2 этапа:

1. съемка объекта с помощью, расположенных вокруг объекта, четырнадцати цифровых камер. Полученные снимки обрабатываются в программе, и при наличии недостающих артефактов в 3D-модели, объект с помощью конвейера подъезжает к следующему этапу;

2. на этом этапе происходит съемка тех мест, которые не были захвачена на первом этапе. На этом этапе используется одна камера.

Время съемки составляет несколько минут в зависимости от сложности объекта оцифровки. В любом случае это время намного меньше, чем при использовании обычных методов 3D-сканирования. В среднем время съемки составляет менее десяти минут [20].

Максимальные размеры объекта точно не известны, можно лишь предположить, что установка может обрабатывать предметы от пяти до шестидесяти сантиметров [20]. Высокий показатель, который позволяет оцифровывать большое количество объектов.

Освещение, которое используется для съемки, многосортно. В первую очередь это кольцевая подсветка, которая обеспечивает равномерное освещение для первого этапа съемки. Таких ламп 9 штук, равномерно расположенных на подвижной полуоси вокруг предмета. Следующим световым элементом системы являются 2 постоянных источника света, которые формируют мягкий свет на втором этапе съемки. Расположены они перпендикулярно друг другу, один расположен выше объекта, а второй перед ним. Такая схема позволяет более явно подсветить детали предмета.

Эта система, как и многие другие, использует маркерную систему в процессе оцифровки. Маркеры расположены на подставке, на которой располагается объект.

Программное обеспечение используется собственной разработки. Это приложение обеспечивает работы всего конвейера от процесса съемки до получения готовой модели.

Области применения:

 культура. Система специализируется на автоматизации процесса 3D-оцифровки артефактов культурного наследия;

 промышленность. Конвейер предлагает автоматизированные технологии для оцифровки 3D с высокой точностью для контроля качества изделия или деформации оборудования [20].

## <span id="page-32-1"></span><span id="page-32-0"></span>**2 Построение установки для автоматизации фотограмметрии 2.1 Проектирование установки**

Этап проектирования прототипа установки подразумевает определение концепции будущей системы, ее проектирование и определение размеров.

После анализа аналогичных работ была определена концепция собственной установки для автоматической фотограмметрической съемки. Были выделены 3 наиболее удачных идеи:

1. Принцип работы сканера. Это означает, что объект будет размещаться на поворотном столе перед камерой. Автоматическое управление планировалось осуществлять только для поворотного стола, так как камера должны была находиться на штативе. По нажатию кнопки запуска, фотоаппарат начинает снимать, а стол крутиться, по окончании полного оборота предмета, работа закончена. Человек поднимает камеру на определенный градус, регулирует ее угол наклона и снова запускает программу;

2. Принцип работы Gigapan – это устройство, которое позволяет осуществлять гигапанорамную съемку. Оно автоматически создает панорамы из маленьких отдельных фотографий, что позволяет достичь невероятной детализации. На подставку для камеры планировалось ставить стол для объектов. Сама гигапанорамная головка крутится, а фотоаппарат фотографирует предмет. Примерная схема представлена на рисунке 12. В дальнейшем было предложено вернуть подставку для камеры в нижнее положение, и прикрепить к ней снизу шаговый двигатель, чтобы не поворачивать Gigapan целиком;

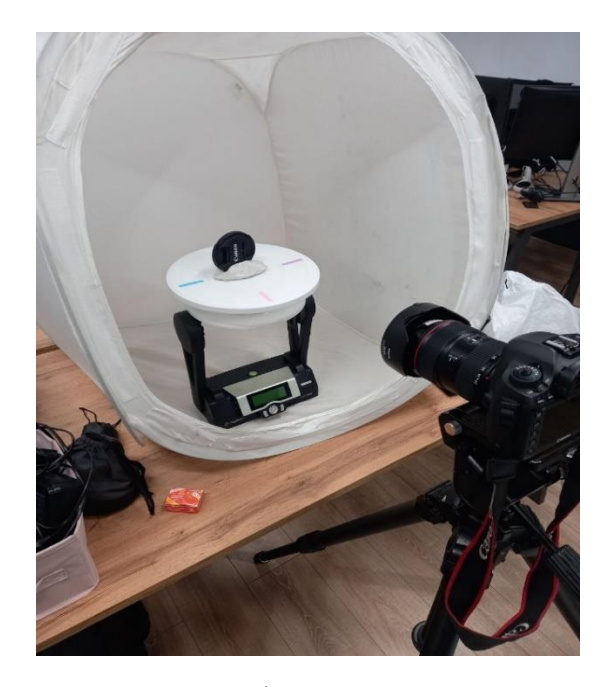

Рисунок 12 – Примерная схема работы с использованием принципа работы гагапана

3. Поворот камеры посредством колеса. Самая первая идея, которая пришла в голову, это выполнять поворот камеры вокруг объекта с помощью окружности, так как это самый простой способ реализовать автоматизированное управление как подъемом камеры, так и поворотом предмета.

Для реализации изготавливается окружность с заданным радиусом, на нее крепится фотоаппарат. В центре колеса располагается объект съемки, который стоит на шаговом двигателе и с помощью его выполняет поворот. Второй мотор прикреплен снизу к окружности и управляет ее кручением.

После анализа вышеупомянутых идей была выбрана третья, исходя из следующих размышлений:

 первый вариант не был выбран потому что хотелось полностью автоматизировать фотограмметрическую съемку. Так как невозможно автоматизировать процесс поднятия камеры на штативе, от этого варианта пришлось отказаться;

 вторая идея весьма сложна в реализации. В первую очередь, объект будет наклоняться перед камерой, его устойчивость будет сомнительна. Не

каждый предмет сможет оставаться неподвижным в таких условиях. Если всетаки пробовать создать подобную установку нужно предусмотреть крепление для объекта съемки, однако, не все объекты одинаковы, и необходимо для каждой формы придумать собственное крепление, что достаточно сложно и долго в реализации. Стоит сказать, что идея перспективна, и высока вероятность того, что будет предпринята попытка ее реализации, но в рамках выпускной квалификационной работы времени не хватило;

 идея под номером 3 показалась оптимальной для реализации, она не так сложна, как предыдущие наработки, также для этой установки достаточно понятен принцип работы.

После выбора концепции будущей установки был начат процесс моделирования. Для этого были найдены похожие детали в сети Интернет. Найденные запчасти были доделаны под нужды в программе Компас. Это ПО предназначено для автоматизированного проектирования, оно помогает создавать схемы и чертежи для изделий. Было решено печать детали на 3D-принтере, поэтому окружность была разделена на секторы. Радиус был рассчитан с помощью формул (1) и (2). Рассчитана зависимость расстояния до объекта от фокусного расстояния и размеров объекта, она отображена в таблице 1.

Таблица 1 – Зависимость размера объекта от расстояния до объекта и фокусного расстояния объектива

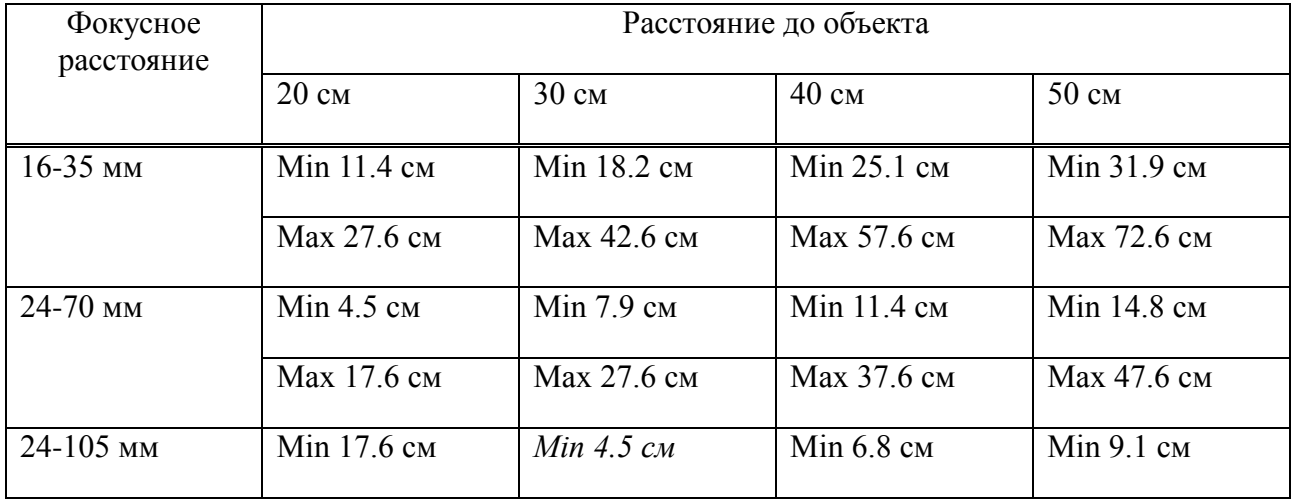

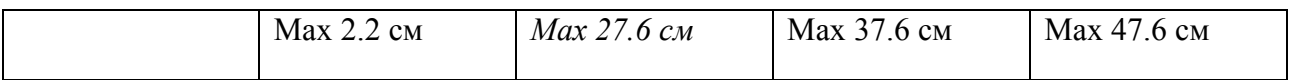

Исходя из результатов таблицы 1, выбран радиус окружности 30 см и объектив с фокусным расстоянием 24-105 мм, потому что размеры объекта, в случае использования этой конфигурации, более универсальны, то есть большее количество предметов подходит в рамки этих значений. Для вычислений максимальной и минимальной высоты объекта съемки понадобились следующие величины:

высота матрицы;

фокусное расстояние;

– расстояние до объекта.

Каждое значение в таблице 1 было посчитано вручную по формулам (1) и (2). После этого была написана программа на языке программирования Python, чтобы проверить полученные результаты и исключить вероятность ошибки в расчетах. Код довольно простой, указывать его в выпускной квалификационной работе нет необходимости. После проверки с помощью Python были подкорректированы некоторые значения, которые в силу округления немного разнились.

В Компасе спроектировали будущую установку. Доделали крепление для камеры, подогнали размеры установки под значение диаметра 60 см. Предварительную схему можно увидеть на рисунке 13.

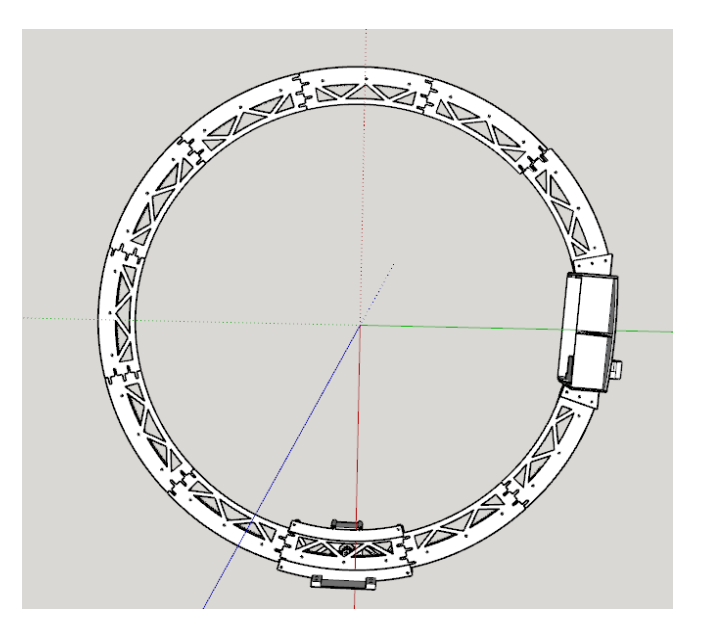

Рисунок 13 – Схема установки

Получилось, что для сбора установки необходимо 11 стандартных секторов, 1 сектор для крепления камеры и опорный сектор расположенный снизу, он держит конструкцию, а также к нему прикреплен шаговый двигатель, управляющий вращением колеса. В дальнейшем было доработана платформа для второго мотора, который управляет поворотом объекта.

Следующим шагом в исследовании стало составление списка необходимого оборудования для реализации установки. Были выделены базовые детали помимо распечатанных на 3D-принтере. Список приведен ниже.

Требуемое оборудование:

- фотоаппарат с выбранным объективом;
- кабель USB micro USB-B;
- шаговый двигатель (2 шт.);
- блок питания 24V;
- raspberry Pi;
- макетная плата;
- провода для макетных плат («папа-папа», «папа-мама»);
- драйвер шагового двигателя DRV8825;
- платформа под камеру;
- болты М3/15 (10 шт.);
- болты М3/20 (10 шт.);
- болты М4/10 (10 шт.);
- гайки М3 (10 шт.);
- брусок строганный 30х40х1000 мм (9 шт.);
- уголок соединительный 40х40х20х1,8 мм (15 шт.);
- $-$  саморезы по дереву  $5x19$ ;
- $-$  саморезы по дереву  $5x51$ ;
- подшипники;
- алюминиевая трубка на 10;
- клей Cosmofen;
- ватман;
- соединительная муфта для трубки и шагового двигателя.

После того как был определен список необходимого оборудования, приступили к поиску 3D-принтера для печати главной конструкции установки. Было известно, что в Политехническом институте есть необходимое аппаратное обеспечение. Поэтому в первую очередь была налажена связь с этим институтом. После согласования проекта и списка работ, центр прототипирования Политехнического института Сибирского Федерального университета согласился поспособствовать реализации прототипа. Так же были найдены некоторые недочеты в моделях деталей, например, отсутствие фазок и ребер жесткости, эти ошибки были исправлены. После этого еще несколько раз была доработана конструкция. Также принято решение насчет материала, из которого будут напечатаны детали, выбор пал на ABS, потому что он наиболее прочный и жесткий из всех доступных нам материалов.

После проектирования главной части установки, приступили к продумыванию несущей конструкции, то есть каркаса для вращающегося колеса и других составных элементов. Так как изначально решено делать каркас из дерева ввиду того, что оно легче поддается обработки. Конечно, было бы замечательно собрать металлическую конструкцию, но для этого необходимы специализированные средства обработки такие как: сварка и

болгарка. Таких инструментов на данный момент нет, ровно также, как и нет необходимых навыков для их использования. Исходя из этого выбор изначально пал на более доступную древесину.

Была спроектирована п-образная конструкция с ножками. В центре будет располагаться, напечатанная на 3D-принтере, часть. Снизу и сверху колесо будет крепиться к несущему каркасу, а позади будет находиться ватман, для облегчения построения трехмерной модели. Крепление досок осуществляется с помощью саморезов по дереву разной длинны.

#### <span id="page-38-0"></span>**2.2 Сборка и тестирование установки**

По завершении этапа проектирования установки, приступили к ее реализации. Для этого поставили детали на печать. Все необходимые части главного колеса были напечатаны в течение двух недель. Все это время шли работы по подготовке других комплектующих. Первым в списке точек закупки оказался «Кулибин» – это специализированный магазин радиотехники и радиоэлектроники, в котором были закуплены: драйвера, блок питания, макетная плата, шаговые двигатели и провода. Следующим в списке является «Азбука дерева» – это магазин, специализирующийся на дереве. Здесь планировалось купить бруски 30х40. Однако, к сожалению, здесь не получилось приобрести необходимый товар, так как они продают бруски только по 4 метра в длину, соответственно, этот вариант не устроил, потому что нет возможности для транспортировки таких габаритов и нет места, где можно было бы оставить на хранение такой габаритный груз. Исходя из этого было решено направиться в следующий магазин «Leroy Merlin». Товары, которые там были куплены: саморезы, алюминиевая трубка, соединительные уголки и бруски длиной 1 метр, что идеально подходит для прототипа установки. И последний пункт в списке – «Крепеж 24». Это магазин, специализирующийся на крепежной продукции. Тут помогли купить правильные болты и гайки для

крепления будущей установки. Также здесь был приобретён клей Cosmofen CA-500 – это специализированное решения, для склеивания поверхностей.

По окончании процесса печати деталей был начат процесс сборки установки. Так как колесо состоит из нескольких секторов, которые соединяются между собой в единую конструкцию, для придания большей жесткости, необходимо их качественно соединить друг с другом. Изначально для этой цели планировалось использовать метод «сварки», то есть подплавлять соединительные концы и соединять их, тем самым сваривая их между собой. Однако, этот способ весьма трудоемок, был найден более простой вариант. Для того, чтобы прочно связать между собой детали колеса, использован клей Cosmofen, это очень популярный способ для крепкого соединения деталей. Этот клей отличается особой силой и скоростью склеивания. Также его используют вместе с содой, что удваивает его свойства, но для цели исследования хватило и стандартных свойств. В процессе соединения деталей важно не допустить в местах склейки несостыковки краев, что приведет к проблемам при кручении колеса, так как в основании установки находится паз, который крепит саму установку, и при образовании зазора между деталями конструкции, кручение будет осложнено, что в свою очередь приведет к излишним нагрузкам на шаговый двигатель. Из тех же соображений обработаны наждачной бумагой трущиеся поверхности, так как 3D-принтер при печати детали, не может обеспечить идеальную гладкость изделию. Благодаря проделанным действиям, получилось минимизировать, насколько это возможно, механические воздействия на двигатель.

После окончательной сборки окружности, приступили к сборке крепления для камеры и основания конструкции. Крепление камеры было собрано с использованием болтов и гаек М4, а основание – болтов М3. В процессе сборки найдена недоработка – на внешней стороне основания конструкции не были предусмотрены фаски, чтобы смягчить вход и выход рабочей поверхности колеса. Чтобы это исправить использовали напильник,

аккуратно срезав им острые углы, был обеспечен свободный проход колесной конструкции через основание.

Далее встала задача сделать несущую конструкцию для всей установки. Для этого использованы деревянные бруски. По заранее спроектированному, эскизу собрана несущую конструкцию с помощью саморезов по дереву развой длинны. Деревянное усиление представляет собой две ножки, соединенных между собой поперечными балками в верхней и нижней частях. Между ними располагается основное колесо. Также решено сделать колесо быстросъемным за счет добавления дополнительного бруска. К нему прикручивается основная часть, в свою очередь брусок крепится непосредственно на несущей деревянной опоре. За счет этого колесо легко можно снимать без риска повредить отверстия для крепления. На этом этапе не стали полностью собирать будущую установку, так как предстояла стадия написания кода и тестирования, например, ватман мог в процессе работы запачкаться. На рисунке 14 можно увидеть промежуточный результат работы.

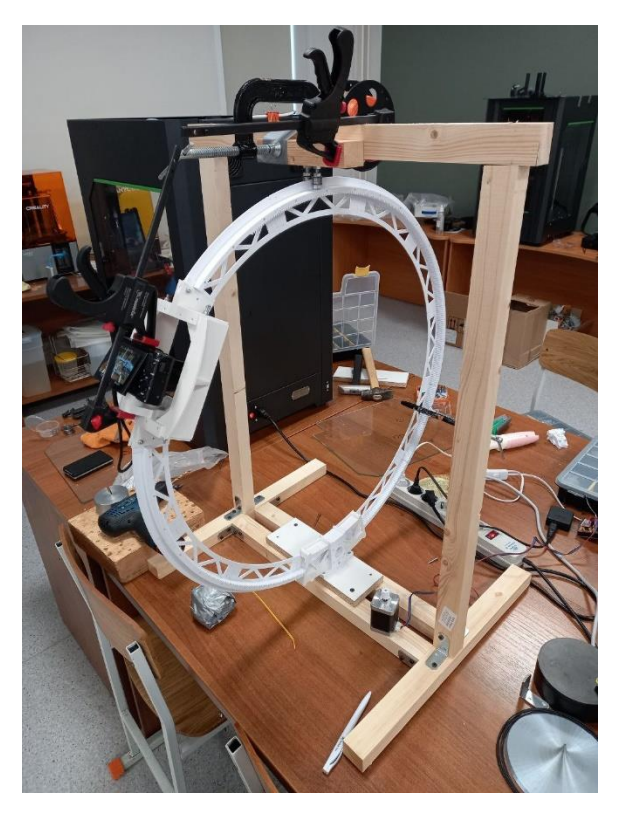

Рисунок 14 – Собранная установка

После установки шагового двигателя, который отвечает за вращение колеса, приступили к тестированию будущей аппаратной системы. Выяснилось, что камера, на которую планировалось проводить съемки, достаточно тяжелая, ее вес составляет около двух килограмм, и двигатель не выдерживает такой нагрузки. Решение пришло незамедлительно, из курса физики известно, что в такой ситуации необходимо уровнять усилия на обе стороны, в нашем случае окружности. Поэтому решено сделать противовес, и повесили его на противоположной от камеры стороне. Для чистоты измерения, на весах взвесили камеру вместе с объективом, картой памяти, аккумулятором и платформой. Противовес решил проблему, двигатель смог произвести вращение колеса с камерой. Однако, появился другой недочет, без дополнительного крепления, установка при вращении очень неустойчива, что в будущем скажется на качестве снимков, нужно ее укреплять. В первую очередь, важно закрепить верхнюю часть колеса. Было решено использовать подшипники, потому что колесо подвижно, и жестко закрепить его нет возможности. Принцип идеи заключается в том, что кромка колеса будет зажата между подшипниками, что позволит сохранить кручение с одной стороны, и уменьшить качание установки во время движения. Одного укрепления сверху недостаточно, было решено смоделировать и изготовить опорную часть для еще двух пар подшипников снизу. Это создаст дополнительную опору для колеса, и увеличит устойчивость. После ряда тестов подтвердилось то, что установка оказалась устойчивее, но небольшие колебания все равно имеются, от них можно избавиться с помощью задержки перед съемкой в течение 4-х секунд. Это означает, что после кручения колеса, камера начнет снимать через 4 секунды.

После всех механических тестов, следовал этап написания программной составляющей прототипа установки. Мозгом системы стала Raspberry Pi. Это одноплатный компьютер небольшого размера, который создавался как обучающий материал для детей по информатике, однако на данный момент приобрел более широкое применение. Чаще всего используется как

управляющее устройство в робототехнике и электронике. Так как Raspberry поддерживает язык Python, это стало решающим в выборе этого устройства. Написали код, в котором используется библиотека RPI.GPIO для управления пинами Raspberri Pi и библиотека picamera для управления камерой, функция «A» поворачивает двигатель на заданное количество градусов тем самым меняя угол съемки; функция «B» поворачивает объект на 15 градусов и делает снимок до тех пор, пока объект не совершит поворот на 360 градусов, эти функции зациклены 3 раза, после чего камера возвращается в начальное состояние. Тем самым происходит 3 серии съемки, что необходимо для создания качественной цифровой копии. Листинг написанного кода представлен в приложении А.

Теперь, когда код готов, нужно собрать электрическую цепь, в которую входят шаговые двигатели, блок питания, макетная плата и непосредственно Raspberry Pi. Схема подключения представлена на рисунке 15. Отметим, эта схема для платы третьей серии, а у нас четвертая, они немного различаются, но эти отличия были взяты во внимание.

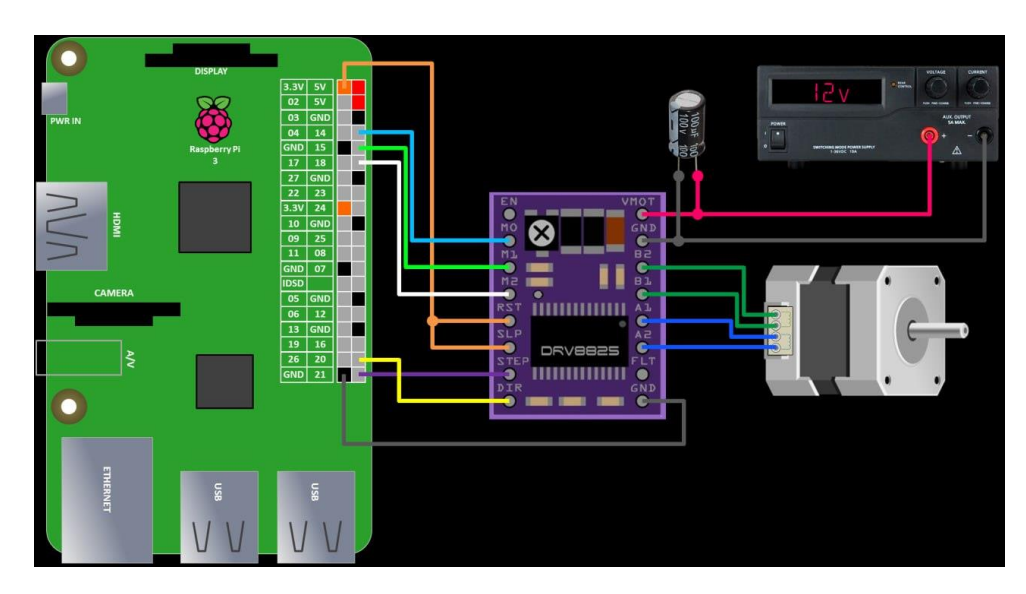

Рисунок 15 – Схема подключения цепи

Для корректной работы установки необходимо правильно подключить все составляющие и запустить написанный код. Однако, из-за отсутствия должных компетенций в области робототехники, было достаточно тяжело реализовать подключение двигателей правильно. В итоге, подключили все провода в соответствии со схемой на рисунке 15, но система так и не заработала. Два драйвера для шаговых двигателей сгорели. Скорее всего, в цепи произошло короткое замыкание, что привело к выходу из строя драйверов. Но схема подключения была проверена несколько раз, ошибок с нашей стороны быть не должно. Не отрицается возможность неверно приведенной схемы подключения. Исходя из этого решено отказаться от использования Raspberry и прибегнуть к помощи Arduino. С ней намного проще работать, не нужно собирать дополнительные схемы, а просто подключить шаговые двигатели к нужным пинам. Еще одним преимуществом Arduino является ее популярность, намного больше информации о правильном подключении удалось найти в Интернете, по сравнению с Raspberry PI. Так как заменено средство управления установкой, код, написанный на языке Python, не подходит, потому что Arduino программируется на C++. Поэтому пришлось изучать синтаксис этого языка одновременно с написанием кода. Стоит сказать, что код достаточно прост, использование каких-либо библиотек не требуется, достаточно просто напрямую подавать команды плате. И спустя день прототип был запущен, чего при использовании Raspberry, не удавалось в течение недели.

Не обошлось без проблем и при использовании Arduino. Сложность заключается в подключении камеры к плате, ведь на ней нет никаких специальных разъемов, в отличие от вышеупомянутой Raspberry. Способов не так много и все они сводятся к управлению камерой с помощью пульта дистанционного управления. Поясним, для каждого фотоаппарата существует проводной пульт для ее управления. Для Canon существует свой, в нем находится 3 провода: заземление, управление фокусом и управление затвором. При нажатии на кнопку пульта заземление замыкается с двумя другими и фотоаппарат делает кадр. Задача состояла в том, чтобы вместо кнопки пульта использовать Arduino как выключатель в цепи. Также немаловажно

подключить камеру к плате правильно, в противном случае она может сгореть и выйти из строя.

Для реализации процесса съемки был куплен пульт дистанционного управления для Canon с разъемом N3. Так как нам необходимы провода, сам пульт был отрезан, зачистив провода, подготовили их для подключения к управляющему элементу системы. После подключения цепь проверена, чтобы исключить вероятность выхода камеры из строя, с помощью мультиметра. Важно, чтобы напряжение в цепи не превышало 3.3 вольта. После всех проверок написали несколько тестовых строчек кода, чтобы проверить работоспособность подключения, и подсоединили камеру. После подключения и запуска кода, камера заработала, и никаких проблем не возникло. Стоит отметить, что с написанием кода тоже было непросто разобраться, так как синхронизация камеры и двигателей и правильное выставление необходимого вольтажа – это сложные задачи. Код работы установки для Arduino можно увидеть в приложении Б.

Теперь установка запущена, осталось полностью собрать ее, а именно прикрутить крепление для шагового двигателя, осуществляющего кручение объекта, закрепить ватман в качестве заднего белого фона, и закрутить нижнее усиление с подшипниками и правильно закрепить провода. Полностью готовый прототип фотограмметрической системы представлен на рисунке 16.

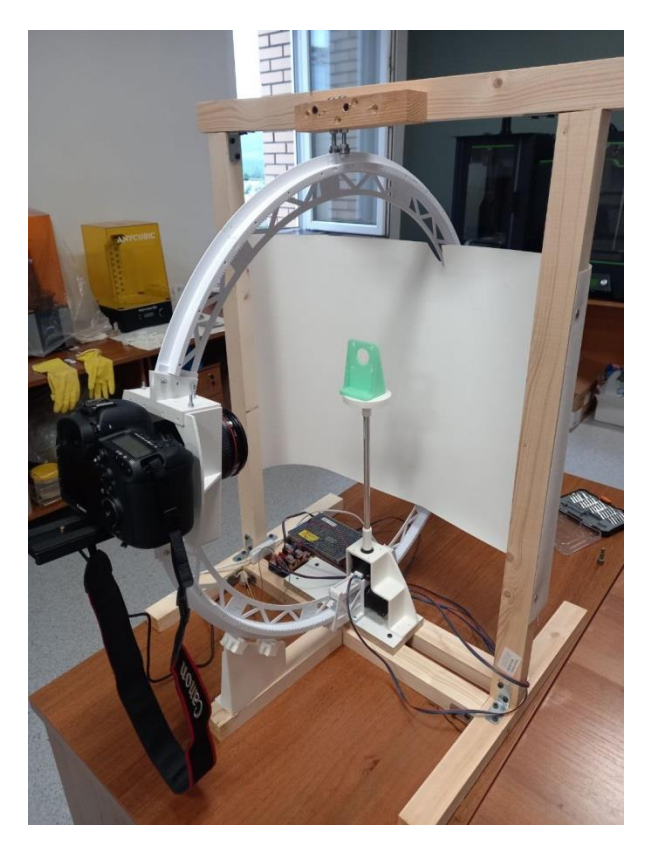

Рисунок 16 – Итоговый вариант установки

Исследование по созданию прототипа установки для автоматизации фотограмметрической съемки было представлено на конференции «Проспект Свободный 2023» в городе Красноярск. Работы вызвала интерес у жюри, а ей было присвоено второе место и возможность бесплатной публикации научной статьи по данному исследованию. Также идея прототипа установки была представлена на конкурсе Startup Tour CreativeTECH, где работа не получила должного внимания, однако, там были заданы интересные вопросы, которые помогли доработать идею.

По аналогии с уже разобранными промышленными установками, провели анализ нашей фотограмметрической системы по тем же параметрам.

Скорость съемки составляет около 5 минут на объект.

Камера используется одна. Принцип работы смещенный, по одной оси крутится объект, по другой камера. В качестве освещения планировалось использовать кольцевую вспышку, которая крепится к объективу камеры, но на данный момент нет возможности приобрести такое оборудование, поэтому сейчас используются студийный вспышки. На заднем плане находится ватман, который рассеивает свет, а также ограждает рабочую область съемки.

Маркерная система используется. В ее качестве выступают маркеры, расположенные по периметру поворотной платформы. На данный момент система не имеет собственного программного обеспечения. Создание подобного ПО очень сложная и долгая задача, поэтому она будет реализована позже.

С помощью созданной фотограмметрической системы можно оцифровывать предметы размером от 5 до 25 сантиметров в высоту. Достаточно универсальные размеры, в рамки которых входят многие предметы культурного наследия.

Были выявлены слабые стороны нашей фотограмметрической установки:

- отсутствие собственного программного обеспечения;
- возможность съемки только относительно простых объектов;
- отсутствие встроенного освещения;
- присутствие колебаний объекта и колеса при его вращении;
- относительно небольшой размерный диапазон предметов оцифровки;
- отсутствие специального крепления для объекта;
- опорная конструкция из древесины;
- конструкция в сборе весьма громоздкая.

Все вышеуказанные недостатки являются важными, но они не обесценивают всю работу по проектированию и созданию этого прототипа фотограмметрической системы. Стоит отметить, что работы по улучшению и доработке установки будут продолжаться и после защиты выпускной квалификационной работы, так как планируется полностью завершить этот проект и коммерциализировать его.

#### **ЗАКЛЮЧЕНИЕ**

<span id="page-47-0"></span>В ходе написания выпускной квалификационной работы была проведена глубокая работа по исследованию и анализу области цифровой фотограмметрии и методов ее автоматизации. Исторический обзор позволил более глубоко понять эволюцию данной технологии и определить основные вехи ее развития. Анализ 10 аналогичных работ помог выделить основные тенденции в области автоматизации фотограмметрии, выявить существующие проблемы и задачи, стоящие перед данным направлением.

Второй этап работы был посвящен практической реализации задачи автоматизации фотограмметрического процесса. Был разработан прототип аппаратной системы, призванной обеспечить автоматическую фотограмметрическую съемку.

Таким образом, цель выпускной квалификационной работы была достигнута. Был построен прототип собственной модели для ускорения фотограмметрии, учтен опыт предыдущих работ. Сложившаяся на сегодняшний день ситуация в области цифровой фотограмметрии и все возрастающая потребность в ее автоматизации говорят о больших перспективах данного направления исследований.

Однако, необходимо отметить, что перед сферой автоматизации фотограмметрии стоят еще многие задачи. В частности, ускорение процесса создания 3D-копий объектов, улучшение качества получаемых моделей, сокращение затрат на оборудование и программное обеспечение. Эти и многие другие вопросы требуют дальнейших исследований и разработок.

Следующим шагом в развитии данной темы исследования станет совершенствование уже созданного прототипа с учетом результатов его тестирования, а также поиск новых подходов к автоматизации процесса. Возможно, удастся применить новые технологии, такие как искусственный интеллект и машинное обучение, для оптимизации процесса фотограмметрии.

Важно продолжать изучение вопроса качества 3D-моделей, создаваемых с помощью автоматизированной фотограмметрии. Детализация, точность, возможности дальнейшей обработки и использования – все эти параметры имеют ключевое значение для развития данной области.

Завершая работу над данной темой, хотелось бы выразить уверенность в том, что автоматизация фотограмметрических процессов обладает большим потенциалом и перспективами для дальнейшего развития.

#### **СПИСОК ИСПОЛЬЗОВАННЫХ ИСТОЧНИКОВ**

<span id="page-49-0"></span>1. Обзор современных достижений в фотограмметрии и аэрофотосъемке / И. А. Хабарова, Д. А. Хабаров, И. Д. Яворская, И. Н. Иванов. – Текст : электронный // Integral. – 2019. –  $N_2$  1. – 25 с.

2. ГОСТ Р 51833-2001. Фотограмметрия. Термины и определения = Photogrammetry. Terms and definitions : национальный стандарт Российской Федерации : издание официальное : утвержден и введен в действие Постановлением Госстандарта России от 10 декабря 2001 г. № 523-ст : введен впервые : дата введения 2002-07-01 / разработан Центральным научноисследовательским институтом геодезии, аэросъемки и картографии (ЦНИИГАиК). Москва : Издательство стандартов, 2002.

3. Краснопевцев, Б. В. Фотограмметрия / Б. В. Краснопевцев. – Текст : электронный // Репрография. – 2008. – № 5. – 160 с.

4. Обиралов, А. И. Фотограмметрия и дистанционное зондирование / А. И. Обиралов, А. Н. Лимонов, Л. А. Гаврилова. – 2. – Москва : Академический проект, 2016. – 297 c. – ISBN 978-5-8291-2271-3.

5. Булавицкий В.Ф. Фотограмметрия и дистанционное зондирование территории: учеб.пособие / В.Ф. Булавицкий, Н.В. Жукова. – Хабаровкс: Изд-во Тихоокеан. гос. ун-та, 2016. – 113 с

6. Лимонов, А. Н. Совершенствование технологических процессов создания цифровых моделей местности по материалам аэрофотосъемки / А. Н. Лимонов, Л. А. Гаврилова, А. И. Обиралов. – Москва : ГУЗ, 2006. – 80 c. – Текст : электронный.

7. Кацарский, И. С. О цифровой фотограмметрии и перспективах ее применения / И. С. Кацарский. – Текст : электронный // Геопрофи. – 2006. –  $\mathbb{N}_2$  $4. - 4-8$  c.

8. Чуприна, И. В. Фотограмметрические методы создания 3D моделей / И. В. Чуприна. – Текст : электронный // : [сайт]. – URL:

https://multiurok.ru/index.php/files/fotogrammetricheskie-metody-sozdaniia-3-dmodelei.html (дата обращения: 01.05.2023).

9. Приемы – Фокусное расстояние. – Текст : электронный // Livejournal : [сайт]. – URL: https://postmodernism.livejournal.com/1960068.html (дата обращения: 01.05.2023).

10. История развития фотограмметрии. – Текст : электронный // Studopedia : [сайт]. – URL: https://studopedia.ru/3\_204353\_istoriya-razvitiyafotogrammetrii.html (дата обращения: 02.05.2023).

11. Esper Lightbox. – Текст : электронный // Esper : [сайт]. – URL: https://www.esperhq.com/product/lightcage-scanning-rig/ (дата обращения: 02.05.2023).

12. 3D-сканер Solutionix C500. – Текст : электронный // IQB Technologies : [сайт]. – URL: https://iqb.ru/catalog/3dscanners/3d-scannersolutionix-c500/ (дата обращения: 02.05.2023).

13. Photogrammetry Professional. – Текст : электронный // Linearis3d : [сайт]. – URL: http://www.linearis3d.com/professional-photogrammetry.html (дата обращения: 02.05.2023).

14. GPS Photogrammetry-based sensor digitization. – Текст : электронный // Magstim Egi : [сайт]. – URL: https://www.egi.com/research-division/electricalsource-imaging/photogrammetry-sensor-digitization (дата обращения: 02.05.2023).

15. Aicon DPA. – Текст : электронный // Промышленная геодезия : [сайт]. – URL: https://www.promgeo.com/equipment/photogrammetry-system/aicondpa/ (дата обращения: 02.05.2023).

16. 3D сканер RangeVision Spectrum. – Текст : электронный // 3DTool : [сайт]. – URL: https://3dtool.ru/product/3d-skanerrangevision-spectrum/ (дата обращения: 02.05.2023).

17. TubeInspect. – Текст : электронный // Hexagon : [сайт]. – URL: https://hexagon.com/products/tubeinspect (дата обращения: 02.05.2023).

18. Linearis3d Stereo. – Текст : электронный // Linearis3d : [сайт]. – URL: http://www.linearis3d.com/linearis3d-stereo.html (дата обращения: 03.05.2023).

19. 3D сканер EinScan-S. – Текст : электронный // Цветной мир : [сайт]. – URL: https://cvetmir3d.ru/3d-skanery/shining3d/3d-skaner-einscan-s/ (дата обращения: 03.05.2023).

20. CultLab3D. – Текст : электронный // CultLab3D : [сайт]. – URL: https://cultlab3d.de/index.php/cultlab3d/ (дата обращения: 03.05.2023).

### **ПРИЛОЖЕНИЕ А**

### **Листинг кода для Raspberry PI**

<span id="page-52-0"></span>sudo apt-get install gphoto2  $#$  библиотека для управления камерой pip install rpi\_python\_drv8825 # библиотека для управления драйвером drv8825 gphoto2 --auto-detect  $#$  обнаружение камеры

import RPi.GPIO as GPIO from time import sleep from rpi\_python\_drv8825.stepper import StepperMotor

 $motorA = StepperMotor(enable\_pin, step\_pin, dir\_pin, mode\_pins, step_type,$ fullstep delay)

 $motorB = StepperMotor(enable\_pin, step\_pin, dir\_pin, mode\_pins, step_type,$ fullstep\_delay) #указываем пины

```
for (int x = 0; x < 23; x=x+1) #цикл из 24 фото
{
(gphoto2 --capture-image #снимок
motorA.enable(True)
motorA.run(15, True)
motorA.enable(False))
}
motorA.enable(True)
motorA.run(3000, True) #подъем колеса
motorA.enable(False)
for (int x = 0; x < 23; x=x+1)
{
(gphoto2 --capture-image
```
## **Окончание приложения А**

```
motorA.enable(True)
motorA.run(15, True)
motorA.enable(False))
}
motorA.enable(True)
motorA.run(3000, True) #подъем колеса
motorA.enable(False)
for (int x = 0; x < 23; x=x+1)
{
(gphoto2 --capture-image
motorA.enable(True)
motorA.run(15, True)
```

```
motorA.enable(False))
```

```
}
```

```
motorA.enable(True)
```
motorA.run(6000, False) #возвращение колеса в исходное положение motorA.enable(False)

gpio.cleanup()

## **ПРИЛОЖЕНИЕ Б**

### **Листинг кода для Arduino**

<span id="page-54-0"></span>void setup() { pinMode(2, OUTPUT);//управление шагами двигателя X pinMode(5, OUTPUT);//направление вращения двигателя оси X pinMode(8, OUTPUT);//активация двигателей

pinMode(3, OUTPUT);//управление шагами двигателя Y pinMode(6, OUTPUT);//направление вращения двигателя оси Y

```
pinMode(4, OUTPUT);//управление шагами двигателя Z
pinMode(7, OUTPUT);//направление вращения двигателя оси Z
```

```
}
void loop()
{
 for (int x = 0; x < 23; x = x + 1)
{
Moving(5,2, 134, HIGH,800);
delay(4000);
}
Moving(6,3, 8000, HIGH,200);
delay(1000);
for (int x = 0; x < 23; x = x + 1)
{
Moving(5,2, 134, HIGH, 800);
delay(4000);
}
```
## **Окончание приложения Б**

```
Moving(6,3, 9000, HIGH, 200);
delay(1000);
for (int x = 0; x < 23; x=x+1)
{
Moving(5,2, 134, HIGH, 800);
delay(4000);
}
Moving(6,3, 17000, LOW, 200);
delay(1000);
```
}

```
void Moving(byte pin1, byte pin2, int StepCount, int dir,int tim)
{
digitalWrite(pin1, dir);
for (int x = 0; x <StepCount ; x=x+1)
{
digitalWrite(pin2, 1);
delayMicroseconds(tim);
digitalWrite(pin2, 0);
delayMicroseconds(tim);
}
}
```
### Министерство науки и высшего образования РФ Федеральное государственное автономное образовательное учреждение высшего образования «СИБИРСКИЙ ФЕДЕРАЛЬНЫЙ УНИВЕРСИТЕТ»

Гуманитарный институт Кафедра информационных технологий в креативных и культурных индустриях

**УТВЕРЖДАЮ** И. о. заведующего кафедрой М. А. Лаптева  $WULOUCl.$  2023  $r.$ 

#### БАКАЛАВРСКАЯ РАБОТА

Разработка методов автоматизации фотограмметрических процессов

Прикладная информатика Направление подготовки: 09.03.03 09.03.03.30 Наименование программы: Прикладная информатика

старший преподаватель Н. О. Пиков Руководитель Выпускник В. А. Меховский Нормоконтролер И. Р. Нигматуллин

Красноярск 2023